**Положитесь на нас!** 

# COM®

# ИНСТРУКЦИЯ ПО ЭКСПЛУАТАЦИИ

СВЯЗНОЙ ПРИЁМНИК

**IC-R5** 

© 2002 Icom Inc.

© Сайком, 2002, перевод Г.Н. Майкова Редактор О.И. Крылов

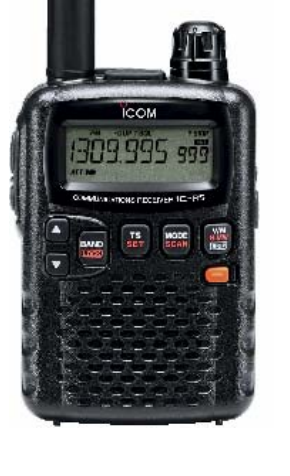

Фирма "САИКОМ" - официальный авторизованный дилер ICOM Inc<br>COM 115230 Москва, Варшавское ш., д. 46. • (095) 424 7337, 111 2444<br>Интернет http://www.sicom.ru E-mail: sicom@sicom.ru

Icom Inc.

# **КРАТКОЕ ОПИСАНИЕ КОНСТРУКЦИИ**

# ■ **Подготовка <sup>к</sup> работе**

#### **Установка батареек**

1 Снимите крышку батарейного отсека приёмника.

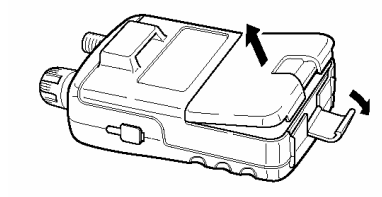

- 2 Установите два Ni-Cd или Ni-MH аккумулятора размера R6 (AA) или две обычные алкалиновые батарейки аналогичного размера.
	- Соблюдайте полярность подключения элементов питания.
	- До того, как начинать пользоваться приёмником, зарядите Ni-Cd или Ni-MH аккумуляторы. (Инструкция по зарядке дана на стр. 15.)

Содержите контакты батарей в чистоте. Было бы очень неплохо протирать их Содержите контакты бата<br>2. их хотя бы раз в неделю.

# **Установка клипсы**

Клипса позволяет удобно носить приёмник на ремне брюк.

Вставьте клипсу в пластмассовый замок на задней стенке приёмника.

# **Антенна**

Вставьте прилагаемую антенну в антенный разъём и привинтите её, как показано на рисунке справа.

**НИ В КОЕМ СЛУЧАЕ НЕЛЬЗЯ** носить приёмник, держа его за антенну.

Когда антенна снята, **обязательно** надевайте на антенный разъём защитный колпачок для предохранения его от воды и грязи.

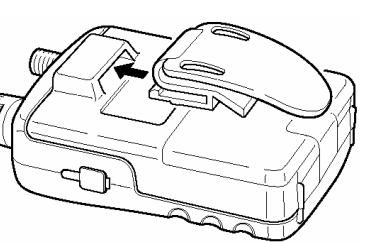

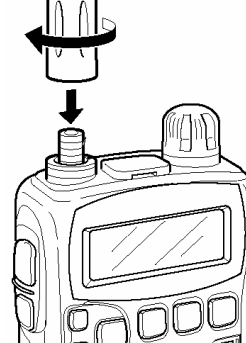

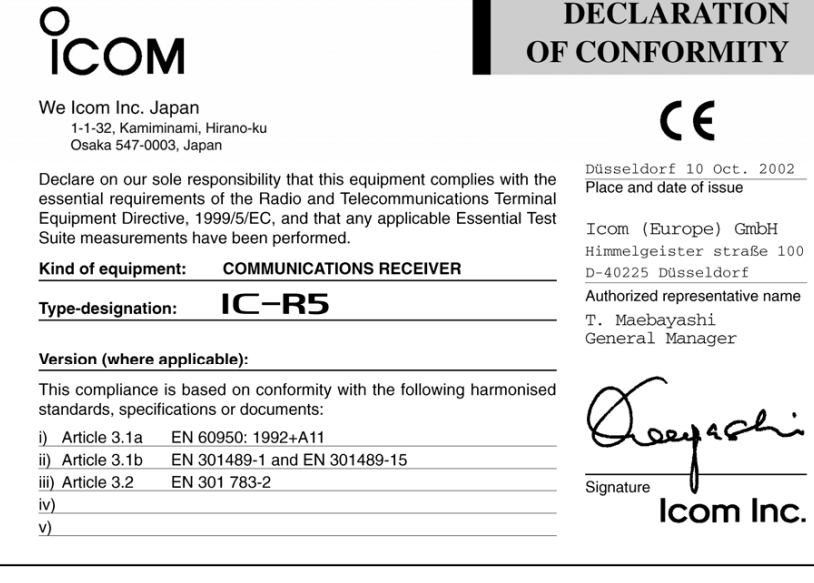

# **Программирование канала памяти**

- 1 В режиме перестройки по VFO установите нужную Вам частоту.
- Нажмите и 1 секунду подержите нажатой кнопку [V/M•S.MW•(SKIP]] чтобы войти в режим записи в память.
	- Раздадутся 1 короткий и 1 длинный звуковые сигналы.
- 3 Вращая [DIAL], установите нужный Вам номер канала памяти.
- Ещё раз нажмите и 1 секунду подержите нажатой кнопку [V/M·S.MW·(SKIP]] чтобы записать данные в канал памяти.
	- Раздадутся 3 звуковых сигнала.

#### **Установка пропускаемых каналов**

- 1 Нажав на кнопку [V/M•S.MW•(SKIP)], войдите в режим настройки по памяти.
- 2 Вращая [DIAL], установите нужный Вам номер канала памяти.
- $\circled{3}$  При нажатой кнопке [FUNC] нажмите на [V/M•S.MW•(SKIP)], чтобы пометить канал, как пропускаемый, или снять с канала (частоты) отметку пропускаемого.

#### $\blacksquare$  **VFO сканирование**

- 1 на Клюпку на кнопку (V/M•S.MW•(SKP), войдите в режим настройки по VFO.<br>2 Важмите и 1 секунлу полержите нажатой кнопку IMODE SCANI
- Нажмите и 1 секунду подержите нажатой кнопку [MODE SCAN].
	- Появится один из возможных видов сканирования "ALL", "BAND", "PROG xx"  $(xx= 0 - 24)$ .

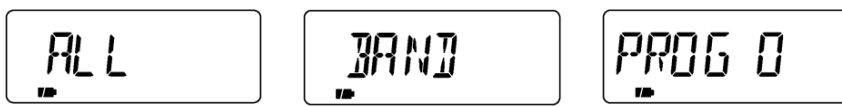

- 3 Вращая [DIAL], выберите нужный Вам вид сканирования. Кратковременно нажмите на [MODEySCAN], чтобы начать сканирование.
	- Поворачивая ручку [DIAL], можно изменять направление сканирования.
	- В процессе сканирования нажмите на [V/M•S.MW•(WIII)] чтобы запустить авто запись в память при сканировании.
- 4 Ещё раз кратковременно нажмите на [MODEySCAN], чтобы прекратить сканирование.

#### **Сканирование памяти**

- $\mathcal{D}$  Нажав на кнопку  $[VM\bullet S.MW\bullet S\overline{S}$  войдите в режим настройки по памяти.
- Если нужно, то нажмите на  $[BAND \cdot \overline{local}]$  для выбора банка памяти.
- © Нажмите и 1 секунду подержите нажатой кнопку [MODE SCAN].
	- Появится один из видов "ALL" или "BANK" при сканировании банка. В этом случае, вращая [DIAL], выберите нужный Вам вид сканирования.
	- Если в шаге  $\mathbb O$  был выбран режим памяти, начнётся сканирование памяти.

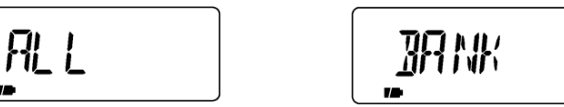

- 3 Кратковременно нажмите на [MODEySCAN], чтобы начать сканирование банка.
	- Поворачивая ручку [DIAL], можно изменять направление сканирования.
- 4 Ещё раз кратковременно нажмите на [MODEySCAN], чтобы прекратить сканирование.

#### 3*К Вашему сведению*

Антенны других фирм-изготовителей могут повысить чувствительность приёмника. Для подключения антенн с разъёмами «байонет» - BNC – можно приобрести специальный переходник AD-92SMA ANTENNA CONNECTOR ADAPTER.

#### **Ремешок для ношения приёмника на запястье**

Проденьте ремешок в прорезь брючной клипсы и пропустите через петлю, как показано на рисунке справа. Носить приёмник станет очень удобно.

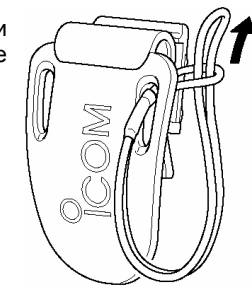

# **Зарядка аккумуляторных батарей**

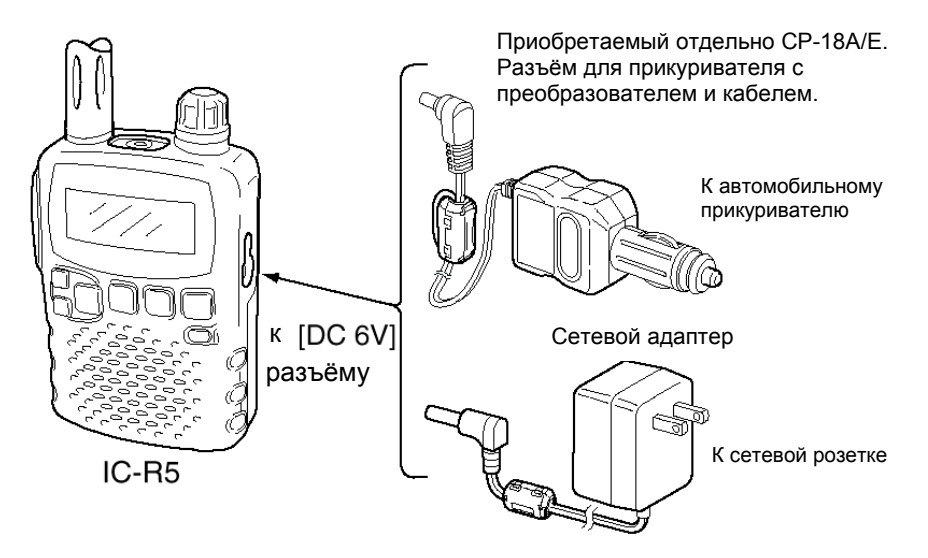

- 1 Вставьте в приёмник Ni-Cd аккумуляторы.
	- Ni-MH аккумуляторы заряжаются точно так же.
- 2 Вставьте сетевой адаптер в сетевую розетку.<br>3 Вставьте штекер сетевого алаптера в разъём
- Вставьте штекер сетевого адаптера в разъём [DC 6V] приёмника.

4 На дисплее появится подтверждающая индикация.

# **ВНИМАНИЕ!:**

- **НИ В КОЕМ СЛУЧАЕ НЕЛЬЗЯ** заряжать алкалиновые батарейки.
- 5 Вращайте ручку [DIAL], пока не появится "*Y*", после чего нажмите на  $K$ нопку  $[BAND \cdot \text{Locx}]$

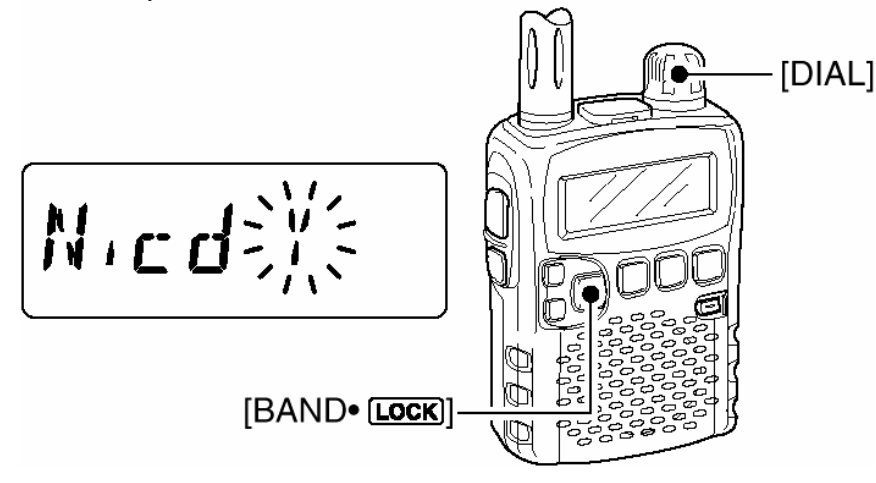

- 6 На дисплее появится подтверждающая индикация, как показано ниже.
- 7 Вращайте ручку [DIAL], пока не появится "*Y*", после чего нажмите на кнопку [BAND• **LOCK]** для того, чтобы начать зарядку.

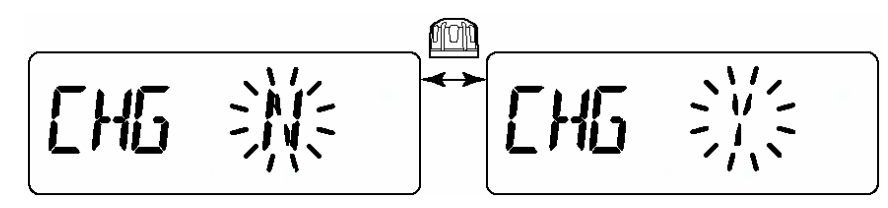

• В процессе зарядки индикатор состояния аккумуляторов будет менять свои очертания, как показано ниже.

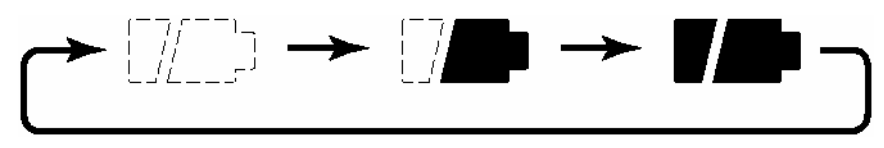

• Когда аккумуляторы полностью зарядятся, оба сегмента начнут мигать.

# Э<br>**ІСОМ** краткая справка по работе с

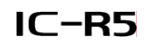

#### **Выбор режима перестройки по VFO или из памяти**

**Нажимая на [V/M•S.MW•**(SKIP)], Вы будете переключаться между режимами VFO и памяти.

#### **Выбор режима приёма**

Несколько раз нажав на [BAND• [COCK]. Вы выберите нужный режим приёма.

#### **Регулировка громкости**

Нажатие на кнопку [▲] увеличивает, а на [▼] уменьшает громкость.

#### **Регулировка порога срабатывания шумоподавителя**

¬ При нажатой кнопке [SQL] вращайте ручку [DIAL] для установки порога срабатывания шумоподавителя.

#### **Выбор диапазона рабочих частот**

Несколько раз нажав на [BAND• [СОК]. Вы выберите нужный диапазон или при нажатой [BAND• [СОСК] вращайте ручку [DIAL].

#### **Установка шага перестройки частоты**

¬ При нажатой кнопке [TSySET] вращайте ручку [DIAL] для установки нужного Вам шага перестройки частоты.

#### **Функция блокировки органов управления**

- При нажатой кнопке [FUNC] подержав нажатой [BAND<sup>•</sup>[СОСК] 1 секунлу, Вы будете включать или выключать блокировку кнопок.
	- Когда блокировка включена, на дисплее появляется значок " $\bullet$

#### **Функция аттенюатора**

- ¬ При нажатой кнопке [FUNC], нажимая на кнопку [SQL], Вы будете включать или выключать аттенюатор.
	- Когда аттенюатор включён, на дисплее появляется аббревиатура "ATT".

#### **Установка частоты**

- $\Omega$  Нажав на кнопку  $[VM\bullet S.MW\bullet \overline{SRP}]$ , войдите в режим настройки по VFO.<br> $\Omega$  Врашая ручку настройки [DIAL], устанавливайте нужную Вам частоту.
- 2 Вращая ручку настройки [DIAL], устанавливайте нужную Вам частоту.

#### **Установка канала памяти**

- $\circledR$  Нажав на кнопку  $[V/M\bullet S.MW\bullet(\underline{\text{S}'\text{R}'\text{P}})]$  войдите в режим настройки по памяти.
- 2 Вращая ручку настройки [DIAL], устанавливайте нужный Вам канал.
	- Если вращать [DIAL] при нажатой кнопке [FUNC], каналы памяти будут переключаются с шагом в 10 каналов.

#### **Установка банка каналов памяти**

- 1 Нажав на кнопку [V/M•S.MW•<sup>[</sup>S.MW• [SK]], войдите в режим настройки по памяти.<br>2 Вескопько раз нажав на [BAND•[COCK]], найлите нужный Вам банк или пр
- 2 Несколько раз нажав на , найдите нужный Вам банк или при нажатой кнопке [BAND•[ СОСК.] вращайте ручку [DIAL].
- 3 Вращая [DIAL], установите нужный Вам канал в банке.

• Чувствительность приёмника и шумоподавителя (кроме поражённых точек):

FM (1 кГц/3.5 кГц девиация; 12 дБ SINAD)

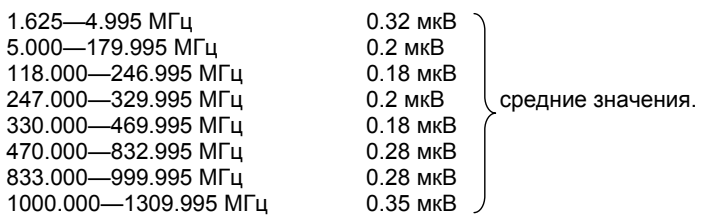

WFM (1 кГц/52.5 кГц девиация; 12 дБ SINAD)

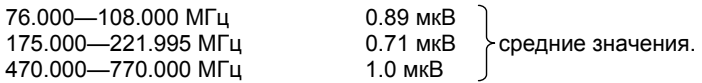

АМ (1 кГц/30% глубины модуляции; соотношение сигнал/шум 10 дБ)

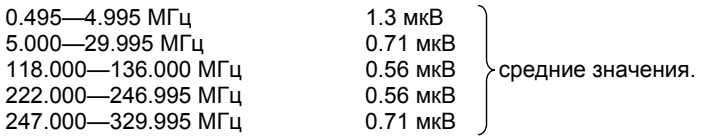

• Избирательность:

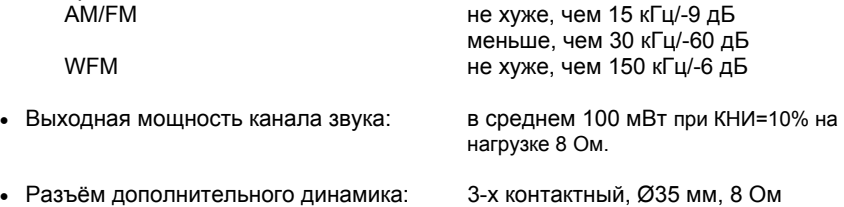

**Технические характеристики могут изменяться без специальных уведомлений.** 

# ■ **Ваш первый опыт сканирования**

Теперь, когда Ваш IC-R5 полностью готов, Вам, видимо, поскорее захочется послушать происходящее в эфире. Нам бы хотелось показать Вам несколько простейших приёмов обращения с аппаратом, чтобы «Ваш первый опыт сканирования» доставил Вам максимум удовольствия.

#### **Что касается заводских установок**

Функцию ручки настройки [DIAL] можно в режиме установок заменить на функции кнопок [▲]/[▼]. Однако, для упрощения в этом КРАТКОМ ОЗНАКОМИТЕЛЬНОМ ОПИСАНИИ будем считать, что ручка [DIAL] выполняет свою первичную (заводскую) функцию – перестройку частоты приёма.

#### **Основные операции**

#### **1. Включение питания приёмника**

¬ Нажмите и 1 секунду подержите кнопку [PWR] нажатой, чтобы включить питание приёмника.

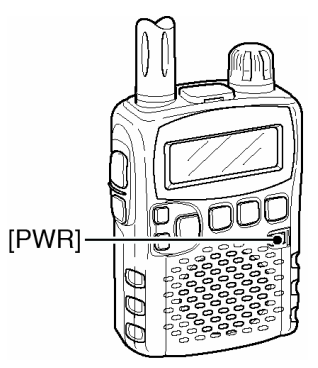

#### **2. Регулировка уровня громкости**

¬ Нажимая на кнопки [▲]/[▼], установите нужную Вам громкость звука.

#### **3. Установка порога срабатывания шумоподавителя**

¬ При нажатой кнопке [SQL], вращая ручку [DIAL], установите нужный порог срабатывания шумоподавителя.

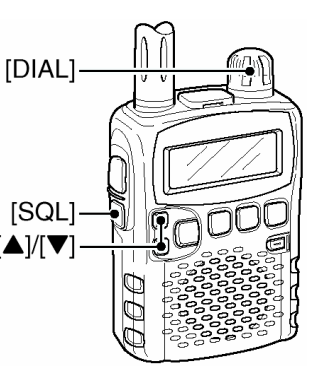

#### **4. Настройка на требуемую частоту**

Ручка настройки позволяет устанавливать нужную Вам частоту приёма. См. стр. 22 и 33 этой инструкции, где описано, как установить скорость настройки.

- 1 Несколько раз нажав на [BAND•[LOCK] выберите нужный диапазон частот.
	- Выбрать нужный диапазон рабочих частот можно также, если при нажатой [BAND• **LOCK]** вращать ручку настройки [DIAL].
- 2 Вращая ручку настройки [DIAL], установите нужную Вам частоту радиоприёма.
	- При нажатой [FUNC], вращая [DIAL], установите шаг перестройки частоты равным 1 МГц.

**[DIAL]** 

#### **5. Установка режима радиоприёма**

- $\rightarrow$  Несколько раз нажав на [MODE $\bullet$ SCAN], выберите нужный Вам режим радиоприёма.
- Приёмник может принимать радиопередачи с модуляциями методом FM, WFM или AM.

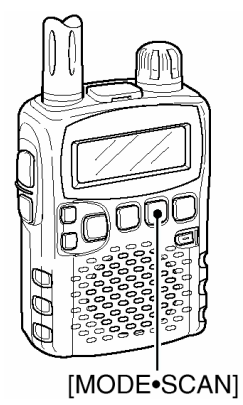

**[BAND**• (LOCK)

# ■ **Программирование памяти**

Всего у IC-R5 имеется 1250 каналов памяти (включая сюда 200 каналов с автоматической записью и 50 частотных пределов сканирования) для хранения данных о наиболее часто используемых Вами частотах, режимах приёма и т.д.

#### **1. Установка частоты**

- В режиме настройки по VFO выставите нужный Вам режим приёма.
- Если на дисплее горит индикатор " $\Box\Box\Box$ ", нажмите на [V/M•S.MW•(SKIP)], чтобы переключиться в режим VFO.

# **13 ТЕХНИЧЕСКИЕ ХАРАКТЕРИСТИКИ**

# **Общие**

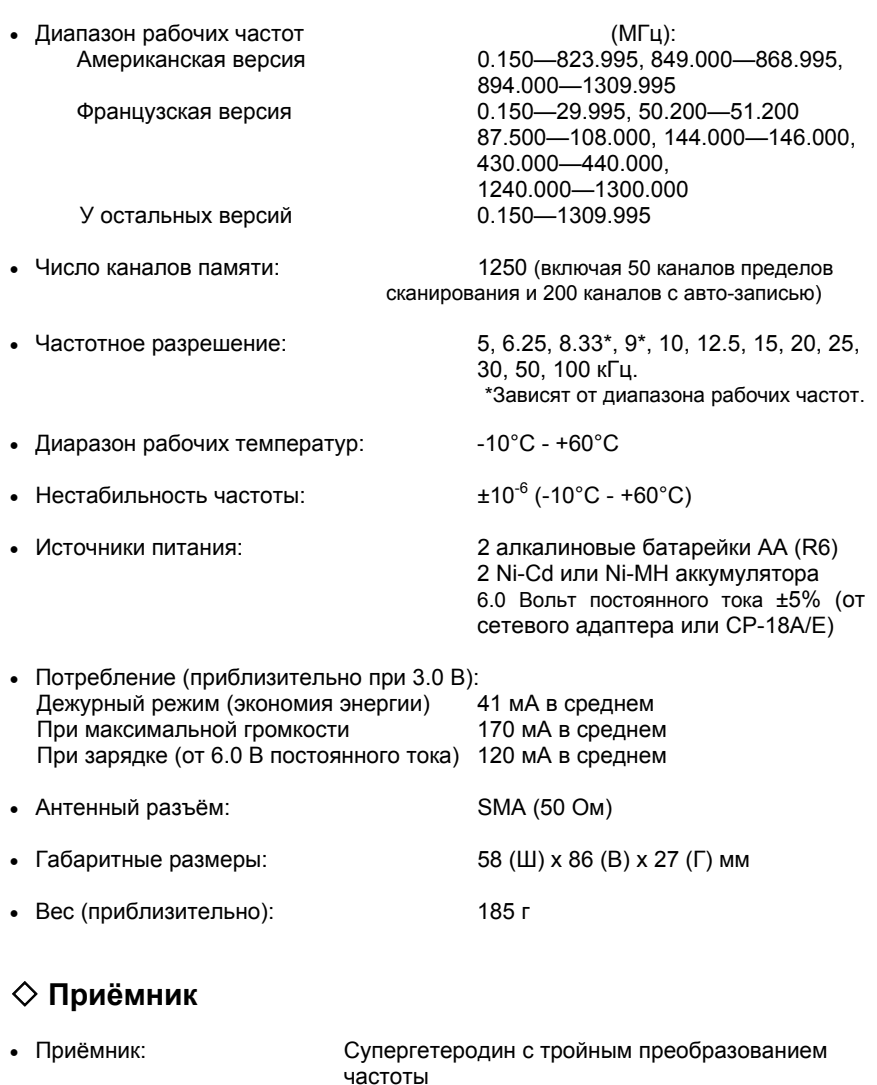

• Промежуточные частоты: 1-ая=266.7 МГц, 2-ая=19.65 МГц,

3-яя=450 кГц

#### Сайтом

5

# ■ **Выбор шага перестройки частоты ручкой настройки**

#### *С ИСПОЛЬЗОВАНИЕМ РЕЖИМА УСТАНОВОК*

Для убыстрения процесса настройки ручкой настройки в этом приёмнике используется шаг перестройки, равный 1 МГц. При желании его можно изменить и сделать равным 100 кГц, 1 МГц или 10 МГц.

# **Установка шага перестройки ручкой настройки**

- 1 Войдите в режим перестройки по VFO, нажав на .
- Нажмите и 1 секунду подержите нажатой кнопку [TS·SET], чтобы войти в режим установок.
- 3 Вращая ручку настройки, установите "D SEL".
	- Через 1 секунду надпись "D SEL" пропадёт, а вместо неё появится значение "1М" (заводская установка) и аббревиатура "DS".
- 4 При нажатой кнопке [FUNC] вращайте [DIAL], чтобы установить нужную Вам величину шага.
	- Величину шага можно выбирать из значений 100 кГц, 1 МГц или 10 МГц.
- 5 Кратковременно нажмите на кнопку [TSySET], чтобы выйти из режима установок.

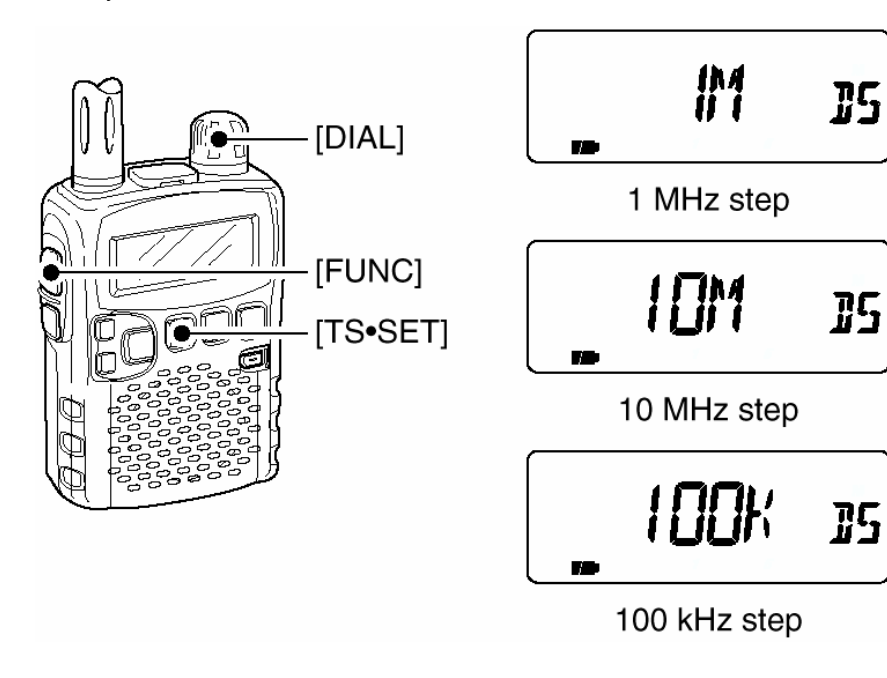

#### **2. Выбор канала памяти**

Нажмите и 1 секунду подержите нажатой кнопку  $[V/M\bullet S.MW\bullet \overline{\text{SKIP}}]$  затем, вращая ручку [DIAL], выберите требуемый канал памяти.

• На дисплее заморгают значок  $\mathbb{R}$   $\mathbb{R}$  и номер канала памяти.

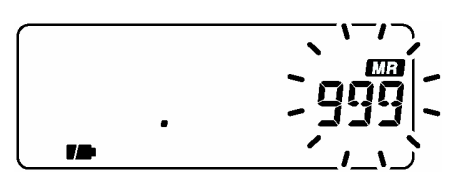

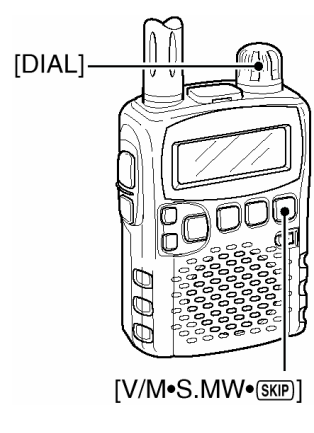

#### **3. Запись канала памяти**

Подержите кнопку [V/M•S.MW•(SKIP] 1 секунду нажатой, пока не раздадутся три звуковых сигнала.

• Номер канала памяти будет автоматически увеличиваться, если после программирования продолжать нажимать на [V/M•S.MW•(SKIP]

# ■ **Программирование операции сканирования**

25 пар или 50 каналов памяти предназначены для программирования частотных пределов сканирования. При программировании сканирования, оно – сканирование – осуществляется между частотами "xxA" и "xxB" (где хх изменяется от 00 до 24). Поэтому, до того, как начинать программное сканирование, нужно записать в каналы "А" и "В" различные частоты.

#### **Программирование предельных частот сканирования**

Стартовую частоту сканирования следует записать в канал памяти "xxA", а конечную – в канал памяти "xxB", соответственно.

#### **1. Установка частоты**

В режиме настройки по VFO выставите нужный Вам режим приёма.

• Если на дисплее горит индикатор "**ШН**", нажмите на [V/M•S.MW•(SKIP)], чтобы переключиться в режим VFO.

#### **2. Выбор канала "A" пределов сканирования**

Подержите кнопку 1 секунду нажатой, затем, вращая ручку [DIAL], выберите один из нужных предела сканирования "A".

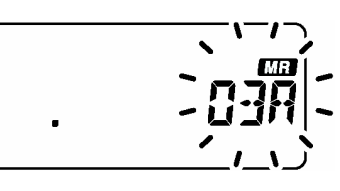

• На дисплее заморгают значок  $\mathbb{R}^n$ и номер канала памяти.

#### **3. Запись канала в память**

Подержите кнопку [V/M•S.MW•(SKIP)] 1 секунду нажатой, пока не раздадутся три звуковых сигнала.

78

- Если после программирования продолжать нажимать на [V/M•S.MW•(SKIP)] булет автоматически выбран канал памяти пределов сканирования "B".
- Закончив программирование, вернитесь в режим настройки по VFO.

#### **4. Выбор канала "B" пределов сканирования**

Подержите кнопку [V/M•S.MW•(SKIP] 1 секунду нажатой, затем, вращая ручку [DIAL], выберите один из нужных<br>каналов памяти предела памяти предела сканирования "В".

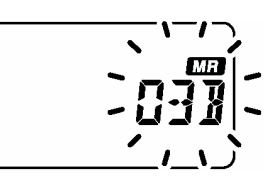

- На дисплее заморгают значок  $\mathbf{H}$ и номер канала памяти.
- Если канал предела сканирования "B" уже был установлен в шаге 3 (продолжая нажимать на [V/M•S.MW•(SKIP] после программирования), этот шаг можно пропустить.

78

#### **5. Запись канала в память**

Подержите кнопку [V/M•S.MW•(SKIP)] 1 секунду нажатой, пока не раздадутся три звуковых сигнала.

- Если после программирования продолжать нажимать на [V/M•S.MW•(SKIP)] будет автоматически выбран следующий канал памяти пределов сканирования "А".
- Закончив программирование, вернитесь в режим настройки по VFO.
- 4 При нажатой кнопке [FUNC] вращайте [DIAL], чтобы получить слово "ON"- Включено.
- 5 Вращая ручку [DIAL], найдите слово "OFFSET".
	- Через 1 секунду слово "OFFSET" пропадёт, а вместо него появится состояние параметра "0.000" (заводская установка) и аббревиатура "OW".

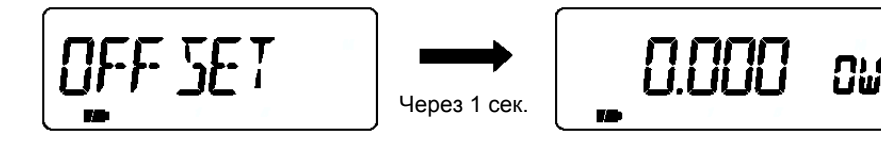

Позиция частоты смещения Индикация состояния параметра

- 6 При нажатой [FUNC], вращая ручку [DIAL], установите нужную Вам величину смещения частоты в диапазоне 0.000 – 159.995 МГц.
	- Шаг перестройки частоты, установленный для режима настройки по VFO, будет действовать и здесь.
- 7 Вращая ручку [DIAL], найдите позицию "DUP".
	- Через 1 секунду слово "DUP" пропадёт, а вместо него появится слово "OFF" (заводская установка) и аббревиатура "DP".

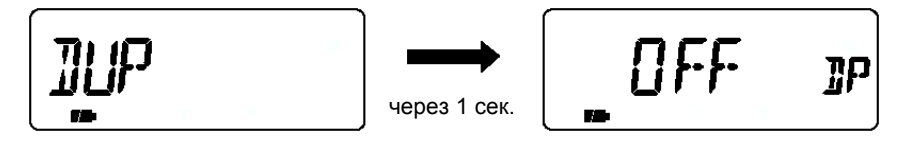

Позиция дуплексной работы Индикация состояния параметра

- 8 При предварительно нажатой [FUNC], вращайте [DIAL], чтобы установить "-DUP" или "+DUP".
- 9 Нажмите на кнопку [TSySET], чтобы выйти из режима установок.
- V Нажмите и держите нажатой кнопку [SQL], чтобы послушать, что происходит на частоте, на которой связываются с репитером (входная частота репитера).

7

# ■ **Дуплексная работа**

#### *С ИСПОЛЬЗОВАНИЕМ РЕЖИМА РАСШИРЕННЫХ УСТАНОВОК*

Дуплексная связь использует различные частоты для приёма и передачи. Обычно такой режим используется при работе через ретранслятор, некоторых специфических видах связи и т.п.

При дуплексной работе частота передачи передающей станции сдвинута относительно частоты приёма на некоторую частоту сдвига (смещения). Данные о ретрансляторе (величина частоты сдвига и направление смещения) можно запрограммировать в каналы памяти.

#### **Установка**

- 1 Установите частоту приёма (частоту, на которой передаёт репитер).
- 2 Нажмите и 1 секунду подержите нажатой кнопку [TSySET], чтобы войти в режим установок.
- 3 Вращая ручку настройки, установите "EXPAND".
	- Через 1 секунду надпись "EXPAND" пропадёт, а вместо неё появится слово "OFF-Выключено" (заводская установка) и аббревиатура "EX".

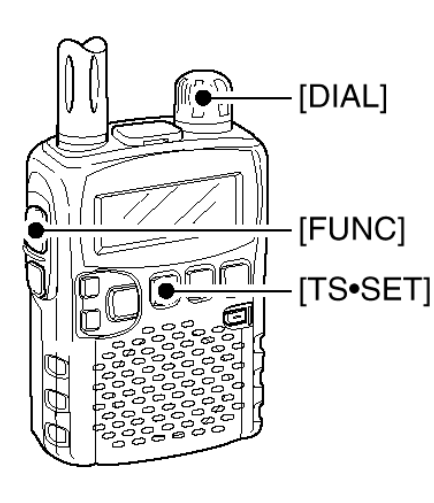

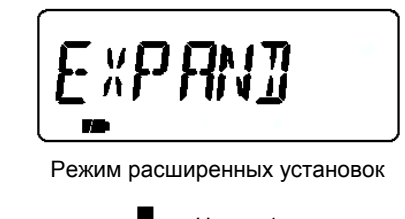

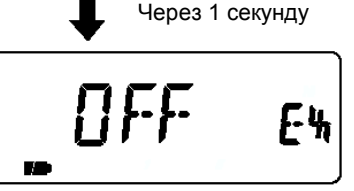

Индикация состояния параметра

#### **Запуск сканирования**

#### **1. Выбор режима VFO**

Нажимая на кнопку [V/M•S.MW•(SKIP)] выберите один из возможных режимов сканирования: Полный, Диапазонный или Программный.

• Нажимая дальше на  $\overline{\text{V/M}}$ •S.MW• $\overline{\text{SMP}}$ ] выберите режим памяти для сканирования памяти или банка.

#### **2. Установка вида сканирования**

Подержите кнопку [MODEySCAN] 1 секунду нажатой, затем, вращая ручку [DIAL], выберите один из нужных Вам видов сканирования.

- В режиме перестройки по VFO можно установить один из следующих видов сканирования: "ALL" – Сканирование во всём диапазоне рабочих частот, "BAND" – Сканирование определённого диапазона длин волн или "PROGxx" – Программное сканирование (хх=00 – 24).
- При выборе банка памяти возможно сканирование 2-х типов: "ALL" Сканирование всех банков памяти и "BANK" – Сканирование определённого банка памяти.

#### • **Примеры индикации видов сканирования**

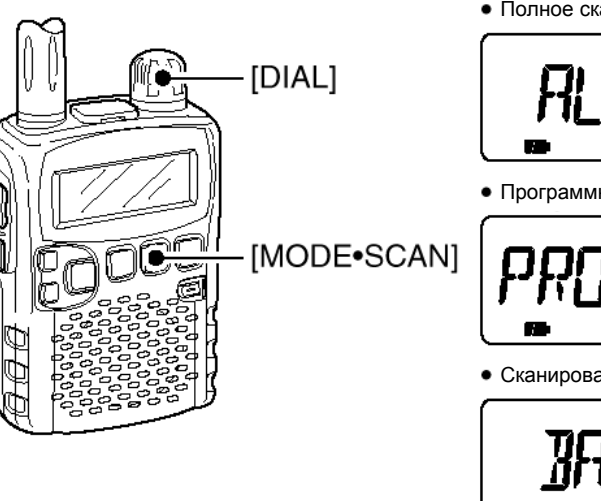

Полное сканирование

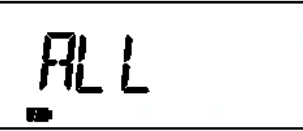

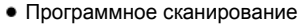

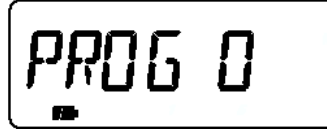

Сканирование банка

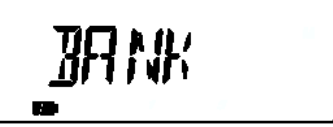

#### **3. Запуск сканирования**

Для того, чтобы запустить сканирование, нажмите на кнопку [MODE·SCAN].

- Врашая ручку [DIAL], можно изменять направление сканирования.
- Полное/Диапазонное сканирование

Программное сканирование

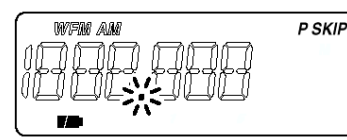

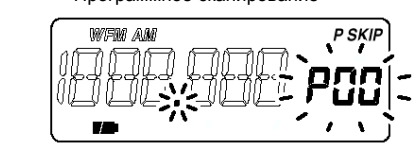

Сканирование Памяти/Всех Банков Сканирование банка

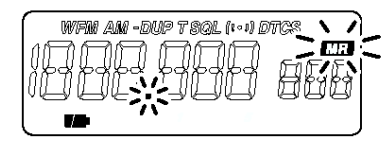

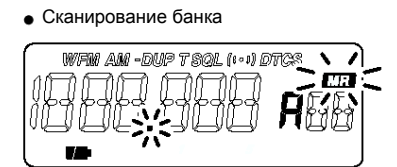

#### **4. Прекращение сканирования**

Для того, чтобы остановить сканирование, ещё раз нажмите на кнопку [MODE.SCAN].

#### 3*К Вашему сведению*

Номера каналов памяти, определяющих предельные частоты программы сканирования "PROGxx", должны совпадать, как показано ниже:

- 00А/00В: Сканирование осуществляется между частотами, записанными в каналы 00А и 00В, и выбираются программой "PROG 00".
- 01А/01В: Сканирование осуществляется между частотами, записанными в каналы 01А и 01В, и выбираются программой "PROG 01".
	- $\bullet$  $\bullet$  $\bullet$
	- $\bullet$
- 23А/23В: Сканирование осуществляется между частотами, записанными в каналы 23А и 23В, и выбираются программой "PROG 23".
- 24А/24В: Сканирование осуществляется между частотами, записанными в каналы 24А и 24В, и выбираются программой "PROG 24".

#### ■ **Функция аттенюатора**

Аттенюатор по ВЧ позволяет снизить искажения звукового сигнала, когда на близкой частоте работают мощные источники радиосигналов или когда поблизости от того места, где Вы находитесь, работает радиовещательная станция, создающая вокруг себя сильные электромагнитные поля.

- $\rightarrow$  При предварительно нажатой кнопке [FUNC] нажимайте на [SQL], чтобы Включить или Выключить ослабление сигнала по ВЧ.
	- При включённом аттенюаторе на дисплее появляется аббревиатура "ATT".

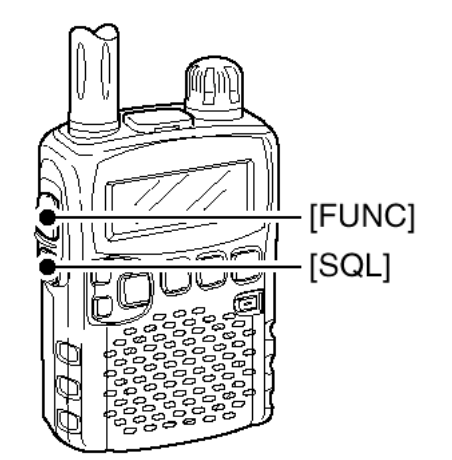

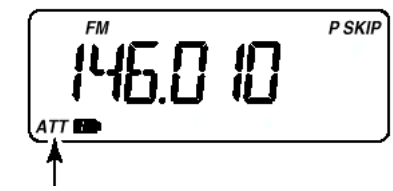

Когда аттенюатор включён, на дисплее появляется аббревиатура "ATT".

# ■ **Функция мониторинга (прослушивание)**

Эта функция позволяет послушать, что происходит в эфире, не трогая настроек шумоподавителя или для ручного открытия шумоподавителя даже тогда, когда звук задавлен работающим тональным шумоподавителем, например.

- ¬ Для того, чтобы послушать, что происходит в эфире на нужной Вам частоте, нажмите и держите нажатой кнопку [SQL].
	- Первый сегмент S-метра начнёт мигать.

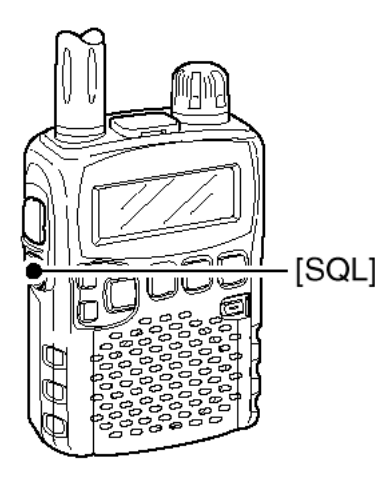

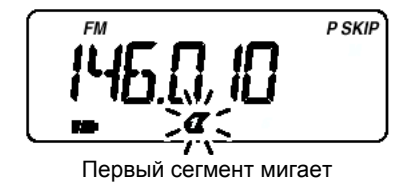

Кнопку [SQL] можно сделать «залипающей» (чтобы не нужно было длительно держать её нажатой) в режиме расширенных установок. См. стр. // Кнопку [SQL] можно сделать «залипа<br>Длительно держать её нажатой) в режим<br>243 оригинальной английской инструкции.

# **1 НАЗНАЧЕНИЕ ОРГАНОВ УПРАВЛЕНИЯ**

# ■ **Передняя, верхняя <sup>и</sup> боковая панели**

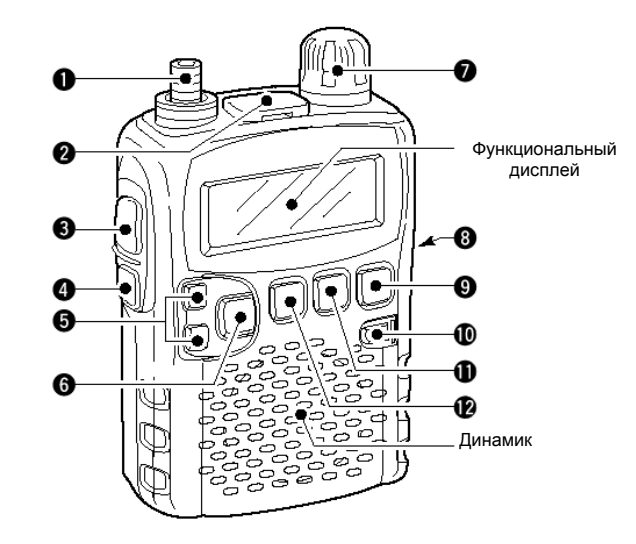

#### X **АНТЕННЫЙ РАЗЪЁМ**

Сюда подключается прилагаемая антенна.

• Для подключения антенн с разъёмами типа «байонет» следует приобрести переходник AD-92SMA.

#### Y **РАЗЪЁМ ДЛЯ ВЫНОСНОГО ДИНАМИКА [SP]**

Сюда можно подключить выносной динамик или головные телефоны. При подключении любого выносного устройства встроенный динамик отключается.

#### Z **ФУНКЦИОНАЛЬНЫЙ ПЕРЕКЛЮЧАТЕЛЬ [FUNC]**

При нажатии даёт доступ ко вторичным функциям кнопок.

#### [ **ПЕРЕКЛЮЧАТЕЛЬ ШУМОПОДАВИТЕЛЯ [SQL]**

- Нажав и удерживая эту кнопку нажатой, можно временно открыть шумоподавитель и прослушать, что происходит на частоте.
- ¬ При нажатии этой кнопки вращением ручки [DIAL] устанавливается порог срабатывания шумоподавителя.

#### \ **КНОПКИ ВВЕРХ/ВНИЗ [▲]/[▼]**

Предназначены для регулировки громкости.

# ] **КНОПКА ЗАПИРАНИЯ ДИАПАЗОНА ЧАСТОТ**

- Нажимайте для выбора диапазона рабочих частот.
- ¬ После нажатия на кнопку [FUNC] подержите 1 секунду нажатой эту кнопку для включения или выключения функции запирания диапазона рабочих частот.

#### ^ **РУЧКА УСТАНОВКИ РАБОЧЕЙ ЧАСТОТЫ [DIAL]**

- Вращением этой ручки устанавливается частота приёма. \*
- ¬ При сканировании её вращением можно менять направление сканирования. \*
- ¬ При нажатой [SQL] ею устанавливается порог шумоподавителя. \*
- $\rightarrow$  При нажатой IFUNCI ею изменяется шаг перестройки частоты (100 кГц, 1 МГц и 10 МГц) в режиме VFO. \*
- ¬ При нажатой [FUNC] ею переключаются каналы памяти с шагом в 10 каналов в режиме каналов памяти. \*
- При нажатой [BAND<sup>•</sup>[СОСК] ею переключают диапазоны рабочих частот в режиме VFO.

#### \_ **РАЗЪЁМ ПОДАЧИ ВНЕШНЕГО ПИТАНИЯ [DC 6V]**

Сюда подключается штекер сетевого адаптера или сигаретного прикуривателя, как для зарядки вставленных аккумуляторов, так и для обычной работы.

- ` **ПЕРЕКЛЮЧАТЕЛЬ VFO / ПАМЯТЬ** y **ЗАПИСЬ В ПАМЯТЬ IV/M•S.MW•(SKIP)1** 
	- Служит для переключения между режимом настройки из памяти и режимом настройки по VFO.
	- ¬ При нажатии и удерживании в течение 1 секунды вводит в режим редактирования памяти.
	- ¬ После нажатия на [FUNC] выбирает условие пропуска при сканировании.

#### a **ВЫКЛЮЧАТЕЛЬ ПИТАНИЯ [PWR]**

Для того, чтобы Включить или Выключить питание приёмника, на эту кнопку нужно нажать и подержать её нажатой в течение 1 секунды.

#### $\mathbf 0$ **ПЕРЕКЛЮЧАТЕЛЬ РЕЖИМ ПРИЁМА / СКАНИРОВАНИЕ [MODE**y**SCAN]**

# ■ **Выбор режима приёма (вида модуляции)**

Режим приёма определяется физическими свойствами передаваемых радиосигналов. У приёмника имеются 3 режима приёма: АМ, FM и WFM режим. Каждому диапазону рабочих частот и каждому каналу памяти поставлен в соответствие свой режим приёма.

Обычно под АМ (амплитудной модуляцией) понимается радиовещание в диапазоне 0.495 – 1.620 МГц и связь в авиационном диапазоне 118 – 135.995 МГц; а под WFM (частотной модуляцией) – высококачественное радиовещание на частотах 76 – 107.9 МГц.

Нажимая на кнопку [MODE·SCAN], переключайте имеющиеся режимы приёма.

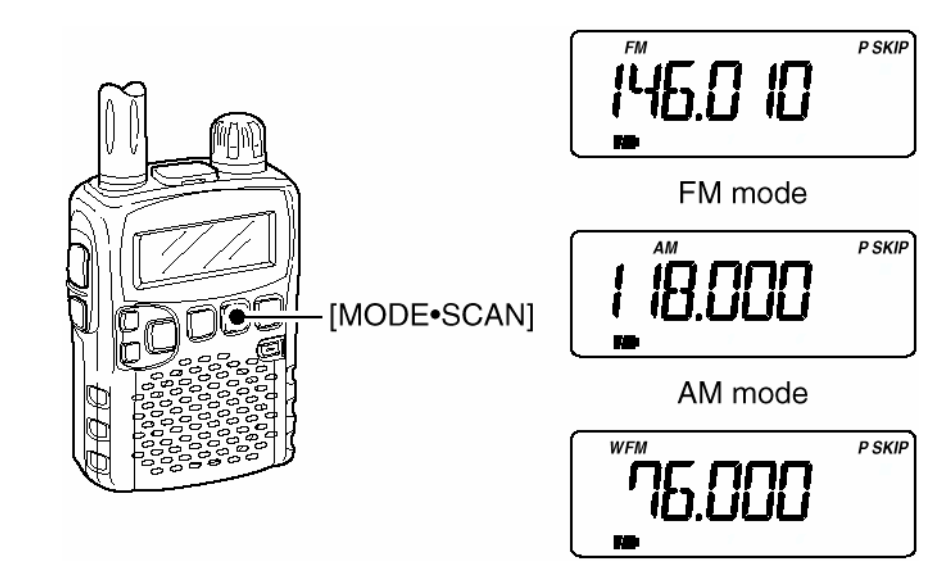

WFM mode

# ■ **Установка порога срабатывания шумоподавителя**

Шумоподавитель подавляет все звуковые сигналы из динамика, мощность которых лежит ниже установленного порога срабатывания. Шумоподавитель имеет 9 градаций порогов срабатывания, состояние, когда шумоподавитель открыт (максимальная чувствительность приёмника), и автоматическую подстройку порога срабатывания.

- $\rightarrow$  Нажав и не отпуская кнопки [SQL], вращайте ручку [DIAL] для установки нужного Вам порога срабатывания шумоподавителя.
	- "LEVEL 1" означает самый низкий порог шумоподавления, а "LEVEL 9" самый высокий.
	- Слово "AUTO" означает автоматическую установку порога шумоподавления с помощью функции счёта шумовых выбросов.
	- Слово "OPEN" означает, что шумоподавитель длительно открыт.

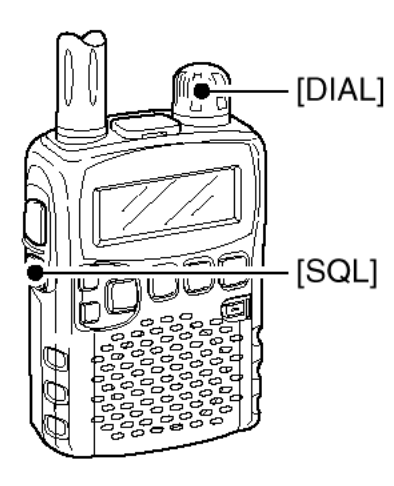

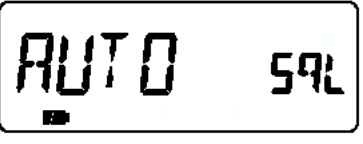

Автоматическое шумоподавление

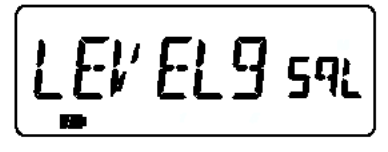

Максимальный уровень

- ¬ При нажатии позволяет переключать режимы приёма.
- ¬ При нажатии и удерживании в течение 1 секунды запускает сканирование.
- ¬ При нажатой [FUNC] запускает тональное сканирование.
- $\mathbf{P}$ **ПЕРЕКЛЮЧАТЕЛЬ ШАГ ПЕРЕСТРОЙКИ ЧАСТОТЫ / РЕЖИМ УСТАНОВОК [TS**y**SET]** 
	- ¬ Нажмите для входа в режим установки шага перестройки частоты.
	- ¬ Нажмите и 1 секунду подержите нажатой для входа в режим установок.
	- ¬ При нажатой [FUNC] позволяет поменять местами функцию ручки настройки [DIAL] и кнопок Вверх/Вниз [▲]/[▼].

\* Назначение ручки [DIAL] и действие кнопок [▲]/[▼] можно поменять местами.

# ■ **Функциональный дисплей**

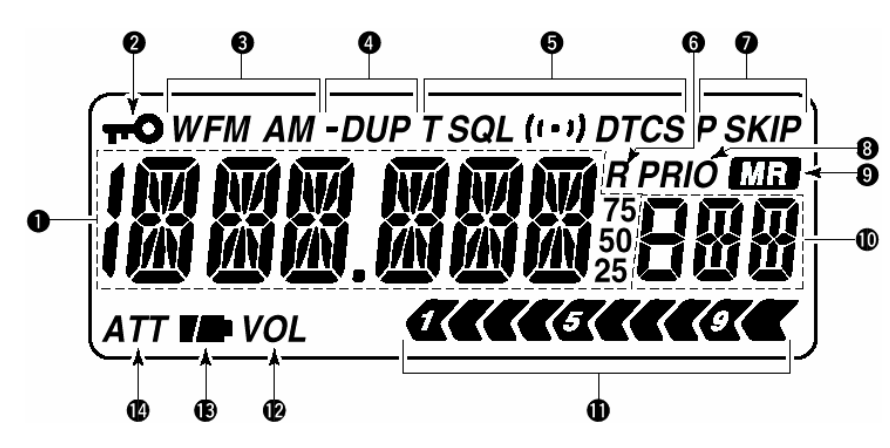

#### **0 УКАЗАТЕЛЬ ЧАСТОТЫ**

Индицирует различную информацию такую, как частота приёма, значение параметров в режиме установок или имена каналов памяти.

- Маленькие циферки "75", "50" и "25" справа от указателя частоты означают 0.75, 0.5 и 0.25 кГц, соответственно.
- Десятичная точка в процессе сканирования мигает.

#### Y **ИНДИКАТОР ЗАПИРАНИЯ КАНАЛА**

Горение этого значка означает, что активизирована функция запирания канала – включена блокировка.

#### Z **ИНДИКАТОР ТЕКУЩЕГО РЕЖИМА ПРИЁМА**

Показывает выбранный режим приёма.

• Приёмник может принимать сигналы, модулированные методами FM, WFM и АМ.

#### [ **ИНДИКАТОРЫ ДУПЛЕКСОВ**

Индикатор "DUP" появляется при положительном сдвиге частот, "-DUP" – при отрицательном полу-дуплексе, т.е. при работе через ретранслятор.

#### \ **ТОНАЛЬНЫЕ ИНДИКАТОРЫ**

- ¬ "T SQL" загорается при активизации функции тонального шумоподавления.<br>"DTCS" загора
- ¬ "DTCS" загорается при активизации функции DTCS шумоподавления.
- Значок ( (•) ) загорается вместе с "T SQL" или "DTCS" при активизации функции пакетного гудка (с CTCSS или DTCS).

# ■ **Регулировка громкости**

Регулировка громкости имеет 32 градации.

- Нажимайте на кнопки [▲] или [▼], чтобы отрегулировать громкость.
	- В процессе регулировки аппарат будет издавать звуковые сигналы. Высота звука будет сигналить Вам об относительном уровне громкости.
	- Если нажать и не отпускать кнопку, громкость будет изменяться непрерывно.
	- Дисплей будет показывать относительный уровень устанавливаемой громкости.

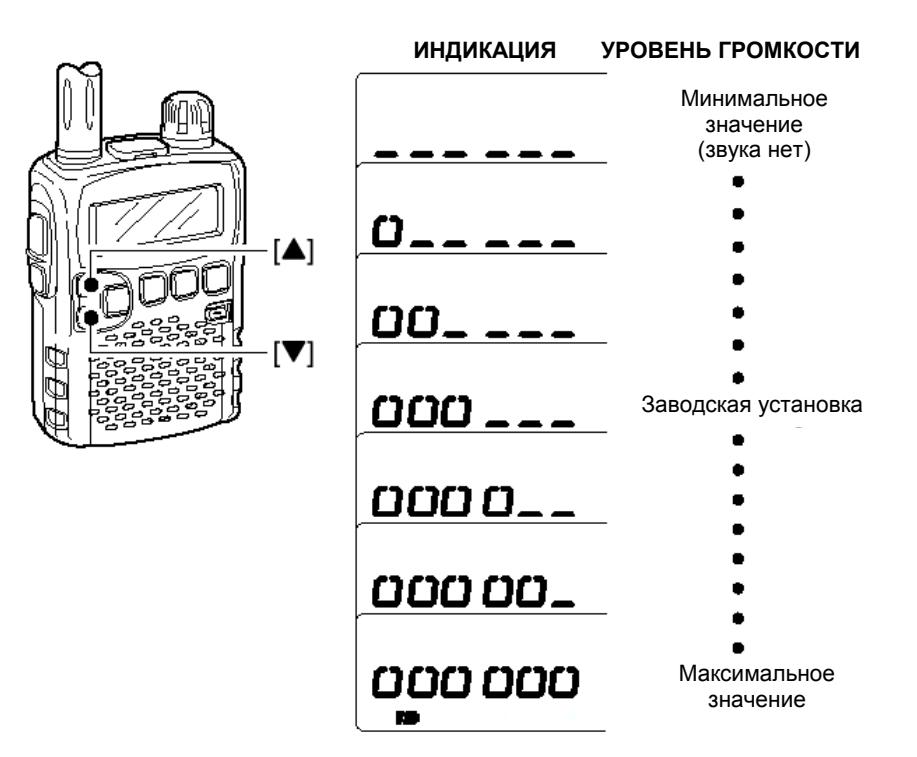

# **4 ОСНОВНЫЕ ОПЕРАЦИИ**

# ■ **Приём**

Проверьте, чтобы были заряжены Ni-Cd аккумуляторы, или, чтобы были установлены свежие высококачественные алкалиновые пальчиковые батарейки.

- $0$  1 секунду подержите нажатой кнопку [PWR], чтобы включить питание.<br>⊘ Кнопками [▲] или [▼] отрегулируйте громкость.
- Кнопками [▲] или [▼] отрегулируйте громкость.
	- Индикатор частоты в процессе регулировки громкости будет показывать её относительный уровень. См. следующий раздел, где приведены подробности.
- 3 Установите нужную Вам частоту приёма.<br>4 Отрегулируйте порог срабатывания шумс
- Отрегулируйте порог срабатывания шумоподавителя.
	- При нажатой кнопке [SQL] вращайте ручку [DIAL].
	- Первый щелчок [DIAL] индицирует текущий уровень шумоподавителя.
	- "LEVEL 1" означает самый низкий порог шумоподавления, а "LEVEL 9" самый высокий.
	- Слово "AUTO" означает автоматическую установку порога шумоподавления с помощью функции счёта шумовых выбросов.
	- Если нажать и не отпускать кнопку [SQL], можно вручную открыть шумоподавитель.
- 5 Когда Вы примете сигнал:
	- Откроется шумоподавитель, и из динамика польются звуки.
	- S-метр покажет относительный уровень приходящего сигнала.

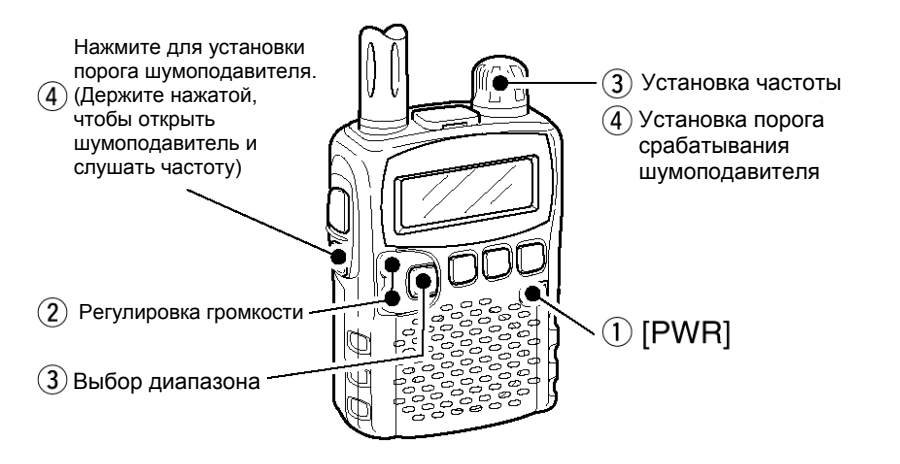

] **ИНДИКАТОР АВТО ЗАПИСИ КАНАЛА**

Загорается при выборе канала с авто записью.

#### ^ **ИНДИКАТОРЫ ПРОПУСКА КАНАЛА / ЧАСТОТЫ**

- ¬ "SKIP" загорается, если выбранный канал был помечен, как пропускаемый.
- ¬ "P SKIP" загорается, если индицируемая частота была помечена, как пропускаемая.
- \_ **ИНДИКАТОР ПРИОРИТЕТНОГО ПРОСЛУШИВАНИЯ** Загорается, когда работает приоритетное прослушивание.

#### ` **ИНДИКАТОР ПАМЯТИ**

Появляется, когда Вы работаете в режиме памяти.

- a **ИНДИКАТОРЫ НОМЕРА КАНАЛА ПАМЯТИ** Показывает номер текущего канала памяти.
- $\bf{D}$ **ИНДИКАТОР МОЩНОСТИ ПРИХОДЯЩЕГО СИГНАЛА** Показывает относительную силу приходящего сигнала.
- ß **ИНДИКАТОР ИЗМЕНЕНИЯ УПРАВЛЕНИЯ ГРОМКОСТЬЮ** Загорается, когда функция регулировки громкости передаётся от кнопок  $\left[\right]\right]\times$ ] ручке [DIAL].

#### ® **ИНДИКАТОР СОСТОЯНИЯ ЭЛЕМЕНТОВ ПИТАНИЯ**

- Когда элементы питания имеют полную ёмкость, горят оба сегмента индикатора.
	- При питании от внешних источников индикатор не горит.
- Когда остаётся гореть только правая часть индикатора, это означает, что аккумуляторы близки к истощению.
- В процессе зарядки вставленных аккумуляторов последовательно показываются все состояния сегментов индикатора.

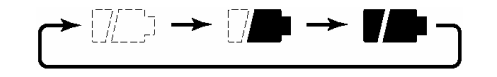

Когда вставленные аккумуляторы полностью зарядятся, оба сегмента индикатора начинают мигать.

#### **n ИНДИКАТОР ОСЛАБЛЕНИЯ СИГНАЛА**

Загорается, когда включается ослабление сигнала аттенюатором по ВЧ.

# **2 ЗАРЯДКА АККУМУЛЯТОРНЫХ БАТАРЕЙ**

# ■ **Установка элементов питания**

До того, как начинать вставлять или вынимать батареи нажмите и 1 секунду подержите нажатой кнопку [PWR], чтобы выключить приёмник.

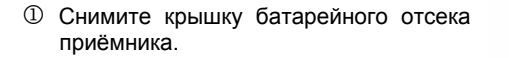

- 2 Установите два Ni-Cd или Ni-MH аккумулятора размера R6 (AA).
	- Соблюдайте полярность подключения элементов питания.

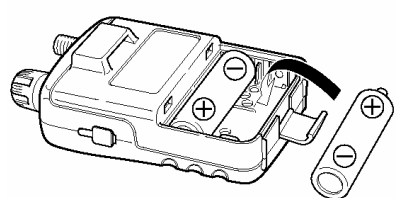

Содержите электроды батарей в **BERTHDAY** чистоте во избежание появления на

них ржавчины, ухудшающей качество

контакта. Было бы очень неплохо чистить их хотя бы раз в неделю.

# ■ **Предупреждения**

#### **Предупреждения касательно батареек**

- **ВНИМАНИЕ! НЕЛЬЗЯ** закорачивать электроды батарей. Это может произойти при касании с заклёпками, когда Вы носите батареи в сумке и т.п.
- **НЕЛЬЗЯ** одновременно устанавливать свежие и подсевшие батарейки.
- **Следите за тем, чтобы все элементы питания** были одной фирмы-изготовителя, одного типа и одинаковой ёмкости. Несоблюдения любого из этих условий может привести к пожару и выходу трансивера из строя.
- **НЕЛЬЗЯ** заряжать севшие обычные батарейки. Скапливающиеся при этом внутри газы могут привести к взрыву.

Если Вы заметите, что после полной зарядки аккумулятор не набирает полной ёмкости, полностью разрядите его, оставив приёмник включённым на ночь. После этого полностью зарядите его ещё раз. Если после такой процедуры аккумулятор не восстановится, Вам нужно будет приобрести новый.

# ■ **Выбор канала памяти**

- **1 Нажав на [V/M•S.MW•** (SKIP)] войдите в режим каналов памяти.
	- В режиме перестройки по памяти на дисплее появится значок  $\left[\begin{array}{c} \text{MEI} \end{array}\right]$
- 2 Вращая [DIAL], найдите нужный Вам канал памяти.
	- Выбрать можно только запрограммированный канал памяти.
	- При нажатой кнопке [FUNC], вращая [DIAL], можно перестраиваться по каналам памяти с шагом в 10 каналов.

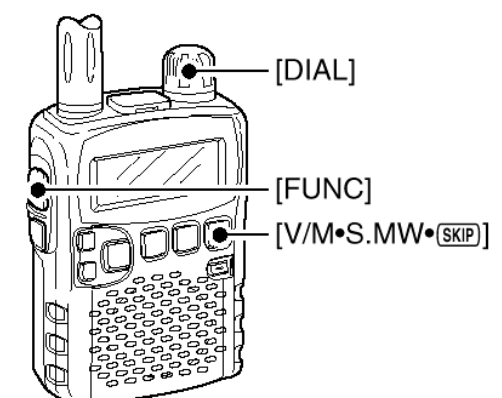

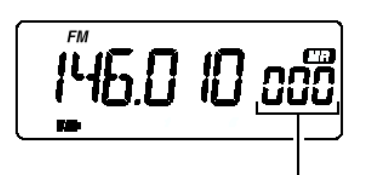

Каналы памяти выбираются ручкой [DIAL]

# ■ **Функция блокировки**

Блокировка предназначена для того, чтобы случайно не переключиться куданибудь с нужного диапазона частот и, вообще, для того, чтобы нельзя было сбить настройку приёмника.

При предварительно нажатой кнопке [FUNC] 1 секунду подержите нажатой кнопку [BAND<sup>•</sup> [СОСК] ДЛЯ ТОГО, ЧТОбЫ Включить или Выключить функцию блокировки. • При активизации функции

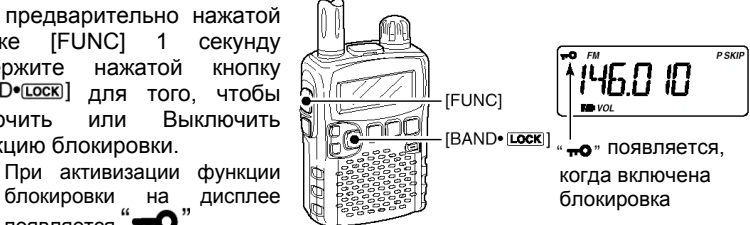

появляется "**TO** Заводская установка не блокирует действие кнопки [SQL] и кнопок [▲]/[▼]. Любую из [SQL] и [▲]/[▼], а так же их все можно тоже заблокировать в режиме установок.

У IC-R5 имеются следующие величины шагов перестройки частоты:

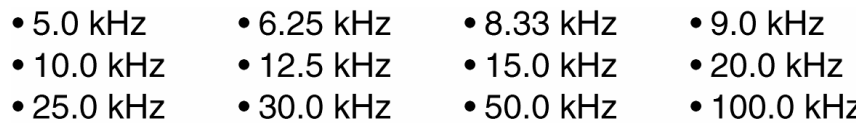

#### **Процедура установка шага перестройки частоты**

- $\circled{1}$  Если Вы не в режиме VFO, то войдите в него, нажав на [V/M•S.MW•(SKIP]]
- 2 Нажимая на [BAND• LOOK] выберите нужный Вам диапазон рабочих частот.
	- Или, нажав и не отпуская  $[BAND \cdot \overline{LocR}]$ , вращая ручку [DIAL], найдите нужный Вам диапазон.
- 3 Нажав на [TSySET], войдите в режим изменения шага перестройки.
- 4 Вращая [DIAL], найдите нужный Вам шаг перестройки.
- 5 Нажмите на [TSySET], чтобы вернуться в режим настройки по VFO.

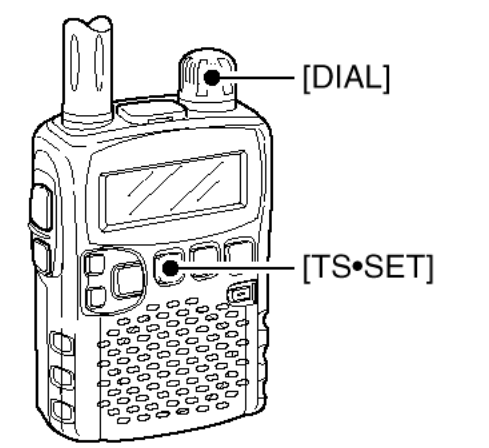

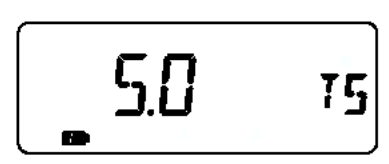

5 kHz шаг перестройки

#### **Предупреждения касательно зарядки**

**ВНИМАНИЕ! НИ В КОЕМ СЛУЧАЕ НЕЛЬЗЯ** заряжать обычные сухие или алкалиновые батарейки.

**ИЗБЕГАЙТЕ перезарядки** – вставленные аккумуляторные батареи могут заряжаться прямо в процессе работы приёмника, если питание на него подаётся от сетевого адаптера или приобретаемого отдельно сигаретного прикуривателя. Для того, чтобы не допустить перезарядки, IC-R5 оснащён таймером заряда, который автоматически отключает электронную цепь заряда по прошествии 15-ти часов. Однако, тут есть одна опасность. Если в процессе заряда отключить сетевой адаптер или сигаретный прикуриватель на время, большее 1 минуты, а затем снова включить его, таймер сбросится и начнёт счёт с нуля.

- Рекомендуемая температура окружающей среды для оптимальной зарядки: от ±0°С до +40°С.
- Подключайте штекер прилагаемого сетевого адаптера или приобретаемого отдельно сигаретного прикуривателя к IC-R5 только для зарядки вставленных Ni-Cd или Ni-MH аккумуляторных батарей. НЕЛЬЗЯ использовать для зарядки устройства, выпускаемые другими изготовителями.

**ВНИМАНИЕ! Обязательно проверьте**, отключили ли Вы после окончания зарядки СР-18А/Е от гнезда автомобильного прикуривателя, т.к. если этого не сделать, то даже тот небольшой ток, который продолжает потреблять это устройство, вскорости «посадит» автомобильный аккумулятор.

# ■ **Зарядка аккумуляторных батарей**

## **Электрические соединения**

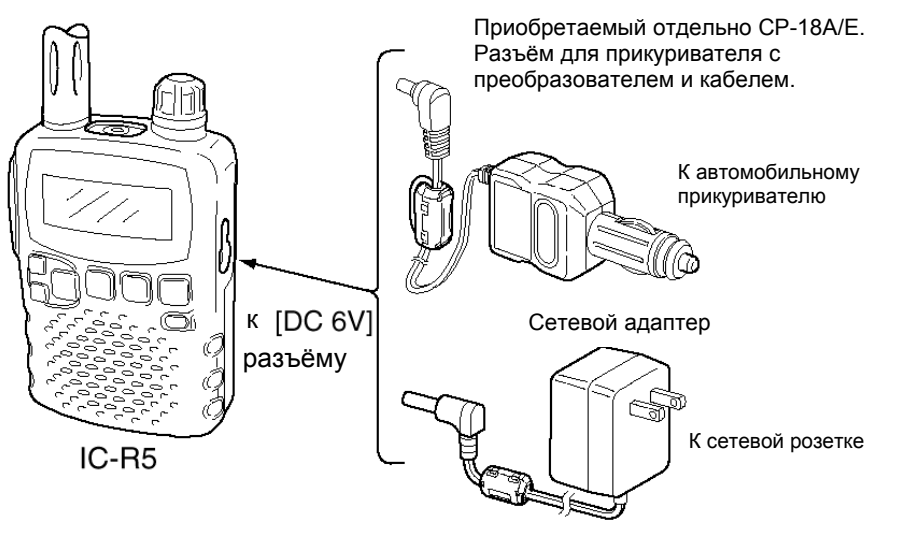

• **Время зарядки:** Приблизительно 10 часов.

#### **Описание процедуры зарядки**

- 1 Вставьте в приёмник Ni-Cd аккумуляторы. См. стр. 15.
	- Ni-MH аккумуляторы заряжаются точно так же.
- 2 Вставьте сетевой адаптер в сетевую розетку или воткните СР-18А/Е в гнездо автомобильного прикуривателя.
- 3 Вставьте штекер кабеля источника питания в разъём [DC 6V] приёмника.
- 4 На дисплее появится вопрос о типе используемых аккумуляторов, как показано на рисунке на следующей странице.
	- Если на дисплее не появится вопрос о типе аккумулятора, вставляйте штекер источника в разъём [DC 6V] при нажатой кнопке [FUNC].
	- Если аккумуляторы вынимались из приёмника хотя бы на 2 секунды, это делать просто необходимо.

# ■ **Установка частоты**

- $\overline{10}$  Если Вы не в режиме VFO, то войдите в него, нажав на [V/M•S.MW•(SKEP]].<br>2 Важимая на IBAND•(Боск) выберите нужный Вам диапазон рабочих насто
	- Нажимая на [BAND•COOK], выберите нужный Вам диапазон рабочих частот.
		- Или, нажав и не отпуская  $[BAND \cdot \overline{LocR}]$  вращая ручку [DIAL], найдите нужный Вам диапазон.
- 3 Вращая [DIAL], установите требуемую частоту.
	- Частота настройки будет изменяться с предустановленным шагом. Ниже будет рассказано, как изменить шаг перестройки частоты.
	- Если нажать и не отпускать кнопку [FUNC], то, вращая [DIAL], можно будет перестраивать частоту с шагом 1 МГц (заводская установка).

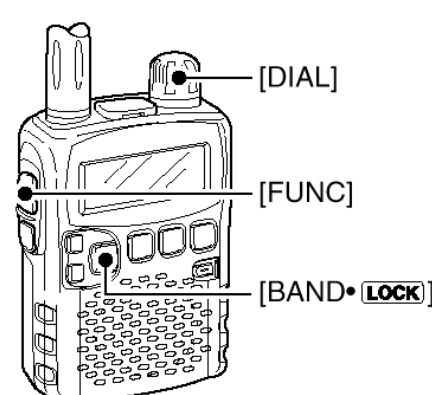

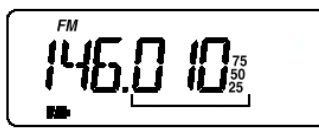

Частота меняется соответственно установленному шагу её перестройки.

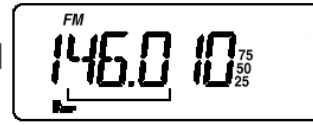

При нажатой кнопке [FUNC] ручка [DIAL] перестраивает частоту с шагом 1 МГц (заводская установка)

Шаг перестройки частоты в 1 МГц можно заменить на шаг 100 кГц, 1 МГц или 10 МГц в режиме установок. См. стр. 33 этой инструкции.

# ■ **Установка шага перестройки частоты**

Шаг перестройки частоты можно установить для каждого из диапазонов рабочих частот. Однако, шаги, величиной 8.33 кГц и 9 кГц, появляются при установке дискрета перестройки в авиационном VHF диапазоне и в АМрадиовещательном, соответственно.

• **Имеющиеся диапазоны рабочих частот**

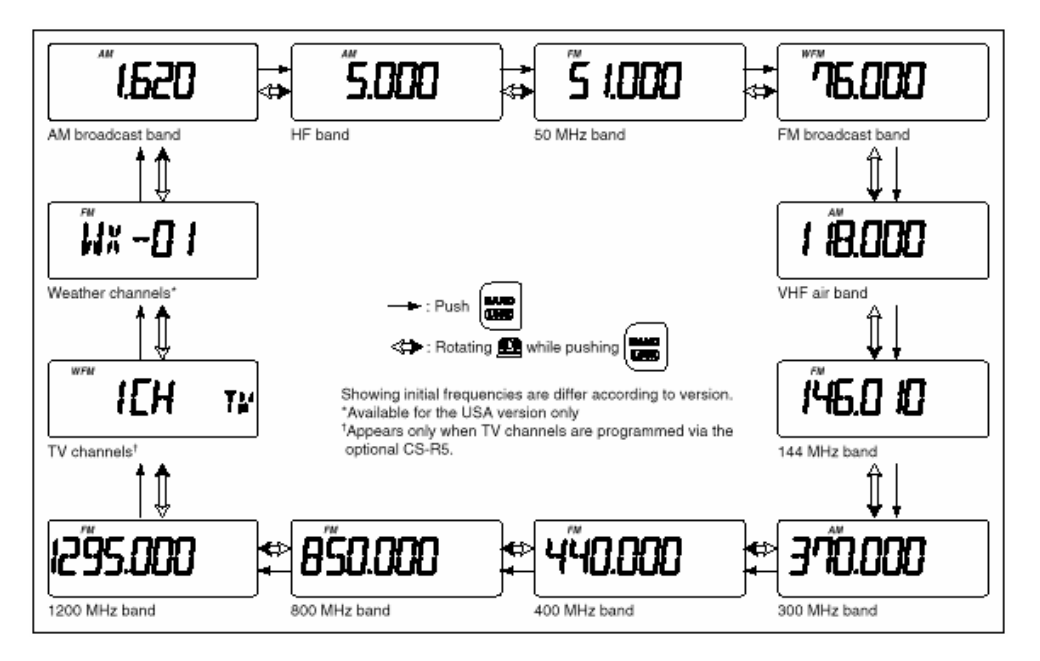

5 Вращайте ручку [DIAL], пока не появится "*Y*", после чего нажмите на  $k$ нопку  $[BAND \cdot \text{Lock}]$ 

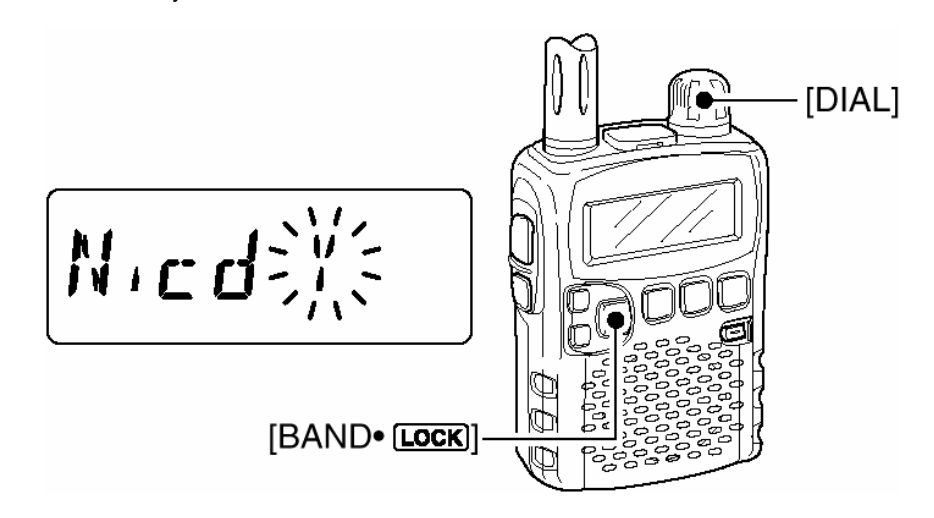

- 6 На дисплее появится подтверждающая индикация, как показано ниже.
- 7 Вращайте ручку [DIAL], пока не появится "*Y*", после чего нажмите на кнопку [BAND<sup>•</sup> [008] для того, чтобы начать собственно зарядку.

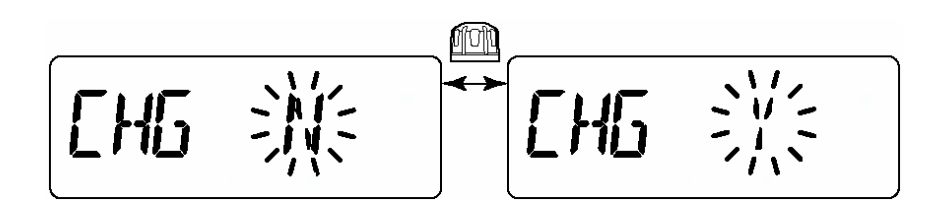

• В процессе зарядки индикатор состояния аккумуляторов будет менять свои очертания, как показано ниже.

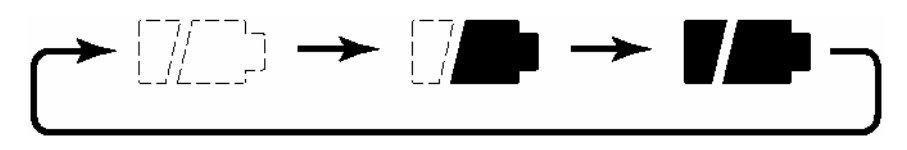

- Когда аккумуляторы полностью зарядятся, оба сегмента индикатора начнут мигать.
- Для полной зарядки прилагаемых Ni-Cd аккумуляторных батарей понадобится приблизительно 10 часов.

# **3 УСТАНОВКА ЧАСТОТЫ И КАНАЛА**

# ■ **VFO (синтезатор частоты) <sup>и</sup> каналы памяти**

У IC-R5 имеются два основных режима работы – режим перестройки по VFO и режим настройки по памяти.

**Режим VFO** используется для настройки на любую нужную частоту в пределах диапазона рабочих частот.

• Для переключения в режим VFO нажмите на кнопку [V/M•S.MW•(SKIP)]

**Режим памяти** позволяет настроиться на любую нужную заранее запрограммированную частоту в пределах диапазона рабочих частот.

- $\rightarrow$  Для переключения в режим памяти нажмите на кнопку [V/M•S.MW•(SKIP]
	- См. стр. 16 оригинального описания, где даны подробности программирования памяти.

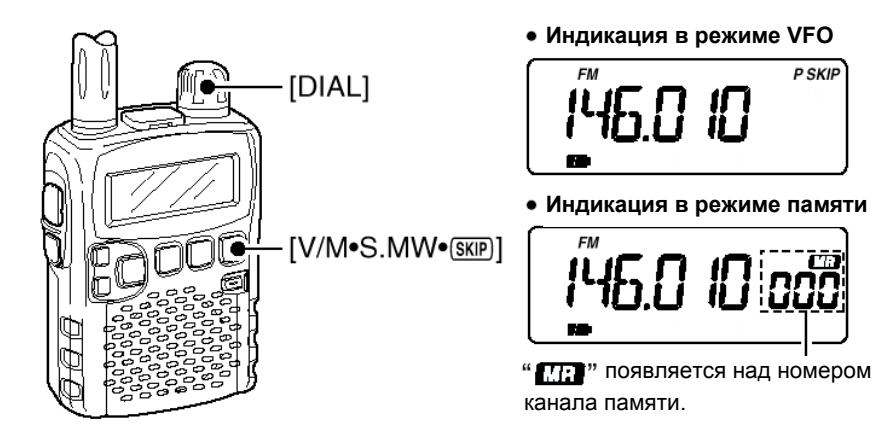

#### *Что такое VFO?*

VFO – это английская аббревиатура от русского термина «Гетеродин на основе Синтезатора Частоты».

# ■ **Выбор диапазона рабочих частот**

Приёмник способен принимать передачи в диапазонах АМ-радиовещания, HF, 50 МГц, ЧМ-радиовещания, воздушном VHF, 144 МГц, 300 МГц, 400 МГц, 800 МГц,\* 1200 МГц, звуковое сопровождение телевизионных каналов или Погодные каналы† .

- Нажимайте на кнопку [BAND• **СОСК**], пока не появится нужный Вам диапазон.
	- Если Вы находитесь в режиме работы с памятью, сначала нажмите на [V/M•S.MW•(SKIP] чтобы переключиться в режим VFO, а уже затем, нажимая на [BAND [СОСК], выбирайте нужный Вам диапазон рабочих частот.
- Если предварительно нажать на кнопку [BAND•[СОСК]] то выбрать нужный диапазон рабочих частот можно вращением ручки настройки [DIAL].

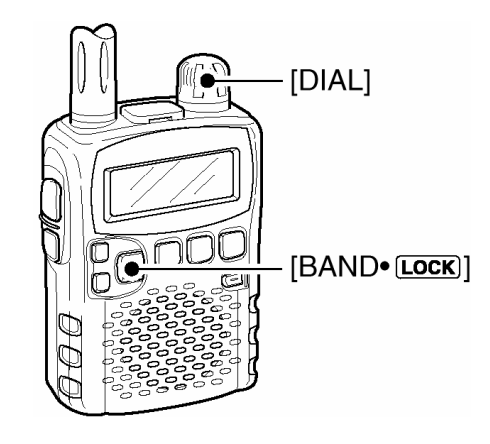

- Диапазоны рабочих частот могут меняться в зависимости от версии
- аппарата. Подробности даны в разделе «Технические Характеристики».
- \* Некоторые диапазоны могут отсутствовать в Американских версиях

вследствие действующих там законов.<br><sup>†</sup> Имеется только в версиях, поставляемых в США.

**P SKIP**